## 3.予約管理画面

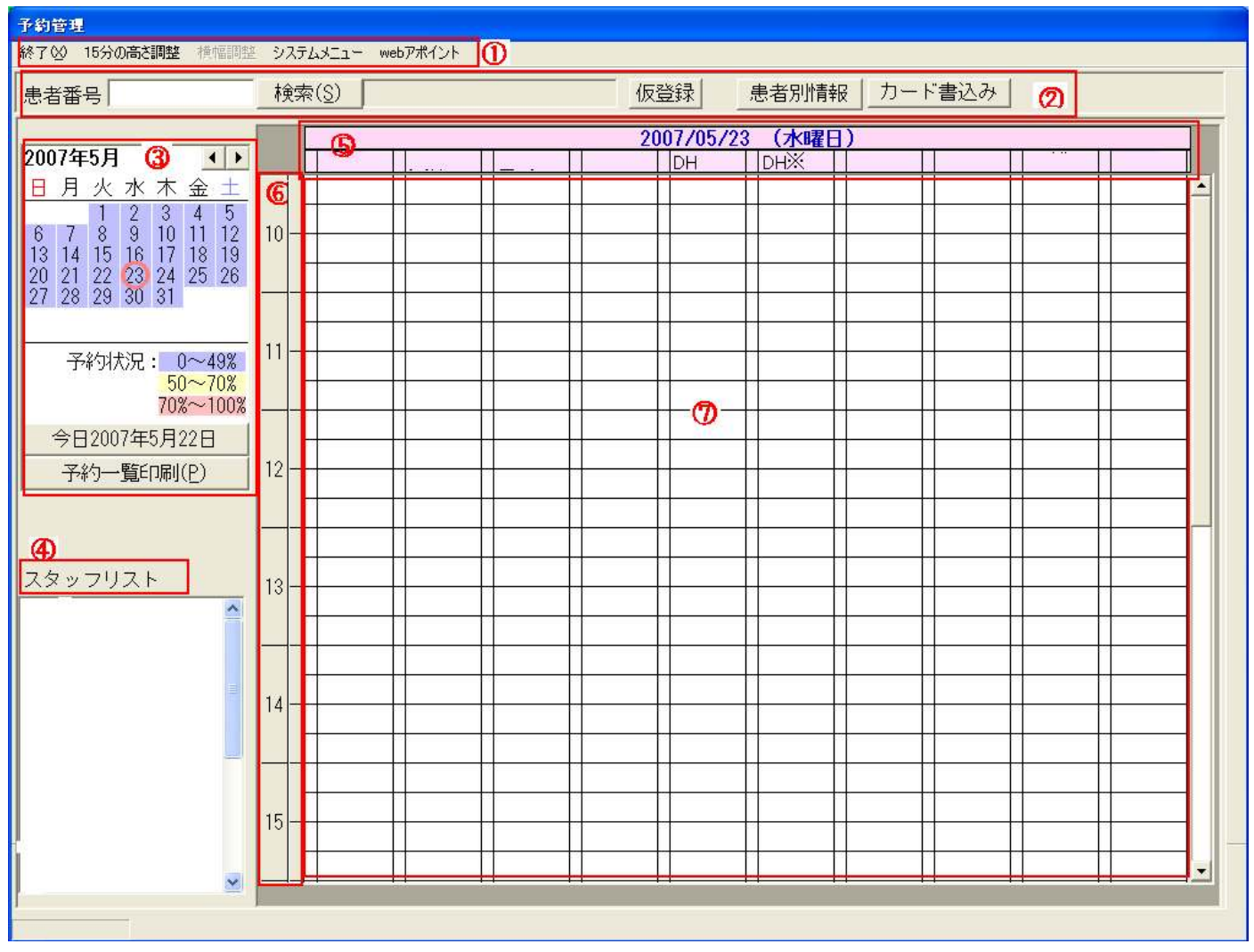

図 1 予約管理画面

予約管理画面では、予約の状況、予約の取得を行います。

アポイントシステムを起動するとこの画面がから始まります、基本的な操作はこの画面から全て始 まります。

予約管理画面は下記のような領域に分かれています。

- ① メニュー
- ② 検索操作
- ③ カレンダー
- ④ 本日出勤のスタッフリスト
- ⑤ 日付とドクター名
- ⑥ 予約時間
- ⑦ 予約表示領域